## **Data for Good: Connecting Graduate Coursework with Real-World Solutions for Nonprofits**

**SecondHand Hounds**

*Vasudha Gulati Shalini Sarathy Komandur Chakravarthy Andrei Jula*

**2023 Great Lakes Data & Analytics Summit**

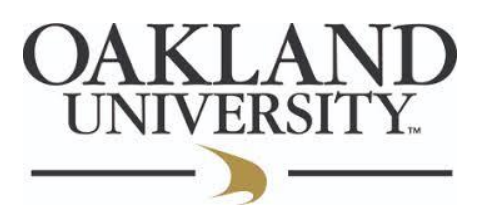

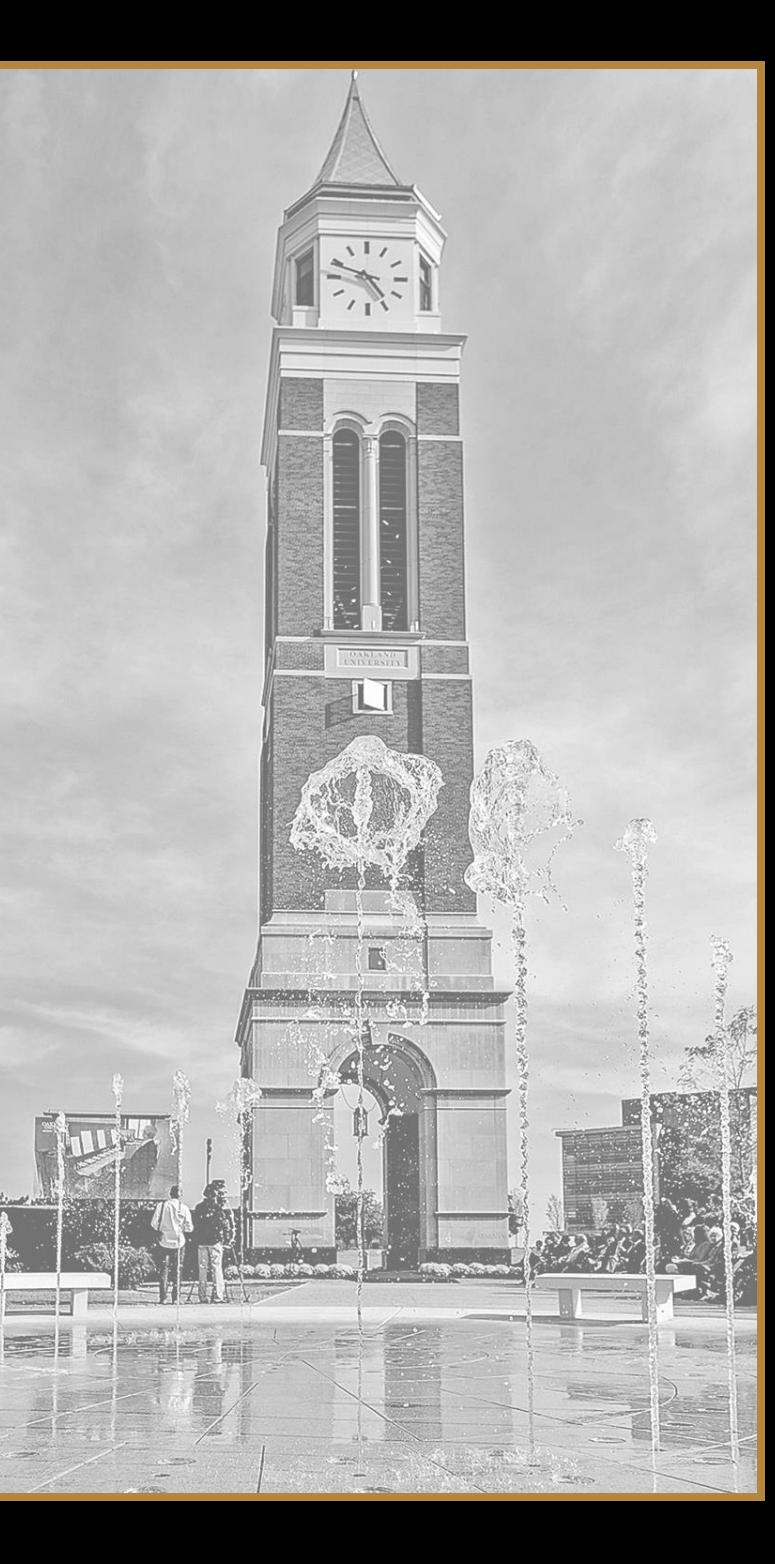

# Shalini Sarathy Komandur Chakravarthy

## Data Flow / Preprocessing PowerBI - Application Charts / KPIs / Metrics / Insights

## **SHH Organizational Sponsors & Oakland University Team**

- **Carrie Openshaw**, Program Director "Oversees Program and Outreach Departments as well as shelter partner relationships"
- **Maggie Schmitz**, Director of Marketing "Oversees Marketing Department, manages SHH social media, managers media / PR inquiries and marketing requests"
- **Tashina Schumacher**, Chief of Staff "Oversees Operations, Human Resources & Finance"

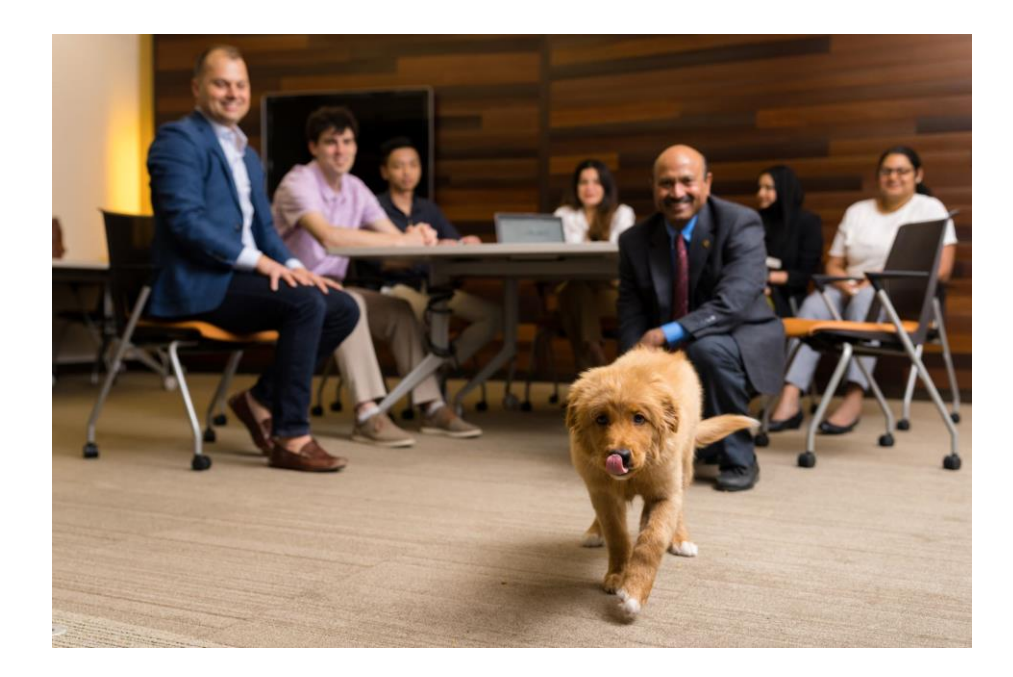

![](_page_2_Picture_5.jpeg)

#### Left to Right:

Shalini Sarathy Komandur Chakravarthy James Balwinski Dr. Vijayan Sugumaran Phat Pham Zahra Khan Andrei Jula Vasudha Gulati

## **Animal Rescue as a Nonprofit Organization**

- The **SecondHand Hound**  a nonprofit animal rescue organization, founded in 2009
- The organization mainly focuses on finding a home for pets that can no longer be provided care for by their owners, or rescues from kill shelters, in the Midwest area
- During the process, the volunteers provide a temporary safe shelter, veterinary care, rehabilitation or hospice care
- All the involved project activities related to adoption and neonatal programs (pets born with health issues or disabilities), are coordinated by a dedicated and inspired staff
- Some of the activities are collecting donations, creating awareness, identifying and reaching out to possible foster to adopting clients, organizing fostering and volunteering events.

# **How it all started..**

- Bringing their data together
- Simple intake and outcome excel report.
- Find a permanent home for rescued animals as soon as possible.

# **Requirement and Outcome**

![](_page_5_Picture_8.jpeg)

 $\Omega$ 

![](_page_5_Picture_9.jpeg)

# **Initial Challenges**

- 1. Data Inconsistencies Many nulls, headers named differently per different sources for joining, merged information (Ex: multiple pet names in single cell), and many more.
- 2. Historical Data Rescue Groups does not hold information prior to updates. (Ex: Who was the last foster if different?)
- 3. The ETL Process: Gaining access to create an API and converting files
- 4. Connecting the data to PowerBI (no auto-refresh)
- 5. Local vs Client (Ex: Python code may work locally but not for client)

# **ETL Solution Implementation**

![](_page_7_Figure_1.jpeg)

![](_page_8_Picture_4.jpeg)

## Vasudha Gulati

## PowerBI - Application Charts / KPIs / Metrics / Insights

# **Performance Dashboard**

![](_page_10_Figure_1.jpeg)

![](_page_11_Picture_101.jpeg)

#### Live Intakes (by Category and Age Group)

![](_page_11_Picture_102.jpeg)

#### Live Outcomes (by Category and Age Group)

![](_page_11_Picture_103.jpeg)

![](_page_11_Figure_5.jpeg)

**Adoption Fee Intake YOY** 

![](_page_11_Figure_7.jpeg)

#### Days in Foster

![](_page_11_Figure_9.jpeg)

#### Adoption Fee breakdown by Age Category

Year ● 2017 ● 2018 ● 2019 ● 2020 ● 2021

![](_page_11_Figure_12.jpeg)

![](_page_12_Figure_0.jpeg)

#### **Animal Popularity by Breeds**

![](_page_12_Figure_2.jpeg)

#### Animal Outcome Trends by Age Category

Quarter ●1 ●2 ●3 ●4

![](_page_12_Figure_5.jpeg)

![](_page_13_Figure_1.jpeg)

ashboard

eVet Appts

**Scatter Charts 1** 

**Scatter Charts 2** 

Key Influencers

**Foster to Adopter** 

Foster to Adopter GeoA

![](_page_14_Figure_1.jpeg)

囲 蝐

 $\mathbf{I}$ 

lool 囲 蝐

![](_page_15_Figure_2.jpeg)

Fields Visualizations

 $\ll$ 

 $\ll$ 

# Andrei Jula

Python Integration with MS PowerBI & Google Colab

## **Animal Rescue as a Nonprofit Organization**

![](_page_17_Figure_1.jpeg)

## **Secondhand Hound Data Roadmap**

![](_page_18_Figure_1.jpeg)

Automatic data transfer

#### **Python for BI Environments**

![](_page_19_Picture_1.jpeg)

# colab

#### **Pros**

- Self sufficient, interactive and user friendly dashboards & reports
- Python visuals can use any Python packages, including custom

#### **Integrations**

• MS Visual Studio & Visual Code

#### **Limitations**

- Pandas data frames only
- Supported PBI service packages: matplotlib, numpy, pandas, scikit-learn, scipy, seaborn, statsmodels, xgboost
- Maximum 150K rows / 250MB / 5 mins processing
- Charts are not interactive, at 72DPI only
- No column renaming

#### **Pros**

- Web service for Jupyter Notebooks
- Main Python libraries already installed and up to date
- Well suited for Machine Learning and data analysis **Integrations**
- No need for additional code parsers

#### **Limitations**

- Not self sufficient for nontechnical business users
- An environment catered for data analysts, requiring custom coding and interpretation

![](_page_20_Figure_1.jpeg)

蝐

 $\lfloor a_0 \rfloor$ 

**Imputation** – fill in the missing values, without affecting the model outputs Correlation Heatmaps – helping identifying which columns cannot be grouped in our tests

Histograms – provide an insight on how data is skewed

Consolidate the date-time information into a single date-time so that we can use it as an index in Pandas

Define SHH Class Specific Variables

Impute Missing Data

Down-sample and Normalize data

Split Data for Training and Testing

#### **Linear & Polynomial Regression**

Regression analysis on relying on dependent and independent variables / predictor and response

#### **Decision Trees using Gini & Entropy – Supervised Machine Learning**

#### **Classification Trees**

A classification tree is an algorithm where the target variable is categorical, splitting into classes that belong to the response variables such as Yes or No

#### **Regression Trees**

A Regression tree is an algorithm where the target variable is continuous.

#### **Simple Neural Network**

Flexible, with predictions for binary, numeric and categorical outcomes

Great performance for unstructured data, without the need for linear relationships, handling well outliers

#### **Recurrent Neural Network Long-Short Term Memory Architecture – Deep Learning**

Great at Modeling Sequenced / Time Series Data

Effective at pattern learning

- Python scripts can be inserted in the Transform Data module of MS PowerBI
- The script is ran during the data reload step
- The generated table and custom fields are available for the data model

![](_page_23_Picture_50.jpeg)

## **Python Scripts in MS PowerBI**

• The generated tables and custom fields are available for the data model

![](_page_24_Figure_2.jpeg)

## **Python Dashboard Objects in MS PowerBI**

![](_page_25_Figure_1.jpeg)

## **MS PowerBI Python Objects – Interpretation in Visual Studio Code**

File Edit Selection View Go Run Terminal Help

1 # Prolog - Auto Generated # import os, uuid, matplotlib matplotlib.use('Agg') import matplotlib.pyplot import pandas import sys  $sys.tracebacklimit = 0$ 

→ PythonEditorWrapper.PY C:\..\PythonEditorWrapper\_1baf421d-84d6-44bf-bd8b-e2b6284772cc × F Release Notes: 1.73.0

os.chdir(u'C:/Users/ajula/PythonEditorWrapper\_1baf421d-84d6-44bf-bd8b-e2b6284772cc') dataset = pandas.read\_csv('input\_df\_beccd07b-5d0d-42aa-adff-3c846138ab76.csv')

C: > Users > ajula > PythonEditorWrapper 1baf421d-84d6-44bf-bd8b-e2b6284772cc > ● PythonEditorWrapper.PY >

 $\Box$  $\Box$  $\Box$  $\Box$ 

→ PythonEditorWrapper.PY C:\...\PythonEditorWrapper\_b156a6f3-9ae5-4635-8860-8di > √

MS PowerBI can be integrated with MS Visual Studio or MS Visual Code for a friendlier parser environment

![](_page_26_Figure_2.jpeg)

## **Python Scripts in Google Colab**

![](_page_27_Figure_1.jpeg)

## **SHH Data Heat Map**

- The closer the value is to 1 (or -1), the stronger a relationship
- The closer a number is to 0, the weaker the relationship
- Negative relationships imply the evet\_Appointments\_Count decrease of a value, while the other increases

![](_page_28_Figure_4.jpeg)

## **Decision Trees – Supervised Predictive Analytics**

- Accuracy how often the model is correct: 82.90
- Precision how well the model made its predictions: 72.16
- Sensitivity / Recall how well the model is predicting positives: 82.90
- Specificity how well the model is predicting negatives: 82.90
- F-Score harmonic mean of precision and sensitivity: 75.29

![](_page_29_Figure_7.jpeg)

![](_page_29_Figure_8.jpeg)

## **Python Scripts in MS PowerBI**

![](_page_30_Figure_1.jpeg)

## **Confusion Matrix from a saved Model**

Confusion Matrix from a saved Model automatically dropped null rows, repositioned the true vs false matrix and added the values within the same row, without affecting the ability to predict

![](_page_31_Figure_2.jpeg)

![](_page_31_Figure_3.jpeg)

## **ML Simple Neural Network**

![](_page_32_Picture_4.jpeg)

## **Simple Neural Network**

![](_page_33_Picture_326.jpeg)

## **Recurring Neural Network Long-Short Term Memory Architecture**

RNN LSTM Model using \*ADAM (Adaptive Moment Estimation) as an optimizer and Mean Squared Error as loss suppression

ADAM - Use of an exponentially decaying average of past gradients

![](_page_34_Figure_3.jpeg)

Model Plot on Predicted Sequence on SHH Data since 01/01/2020

![](_page_34_Figure_5.jpeg)

![](_page_34_Figure_6.jpeg)

Plot on inversed to normal Days to Adoption Scale

## **Resources / Bibliography**

[2023 Great Lakes Data & Analytics Summit -](https://info.witinc.com/analytics-summit-call-for-speaker-2023) Call for Speakers (witinc.com)

#### **Organization Info**

- 1. SHH Organization retrieved from Secondhand Hounds | Animal Rescue | Twin Cities, **[Minnesota](https://www.secondhandhounds.org/)**
- 2. SHH Contacts retrieved from [Our Team | Secondhand Hounds](https://www.secondhandhounds.org/our-team)
- 3. Oakland University News, School of Business Administration retrieved from [Data For Good:](https://oakland.edu/business/news/2022/data-for-good-project-delivers-outcomes-to-benefit-animal-rescue-efforts) [Project delivers outcomes to benefit animal rescue efforts \(oakland.edu\)](https://oakland.edu/business/news/2022/data-for-good-project-delivers-outcomes-to-benefit-animal-rescue-efforts)

#### **Environments**

- 1. Setting the Python/Pandas/MS Visual Studio Environment steps retrieved from [Run Python](https://learn.microsoft.com/en-us/power-bi/connect-data/desktop-python-scripts) [Scripts in Power BI Desktop -](https://learn.microsoft.com/en-us/power-bi/connect-data/desktop-python-scripts) Power BI | Microsoft Learn Environment
- 2. [Run Python Scripts in Power BI Desktop -](https://learn.microsoft.com/en-us/power-bi/connect-data/desktop-python-scripts) Power BI | Microsoft Learn
- 3. [Create Power BI visuals using Python in Power BI Desktop -](https://learn.microsoft.com/en-us/power-bi/connect-data/desktop-python-visuals) Power BI | Microsoft Learn
- 4. Installation [pip documentation v22.3 \(pypa.io\)](https://pip.pypa.io/en/stable/installation/)
- 5. [Python in Visual Studio Code](https://code.visualstudio.com/docs/languages/python) as an [Extension in Visual Studio Code](https://code.visualstudio.com/docs/editor/extension-marketplace) Optional, but highly recommended for an intuitive parser, automatic code backup with Microsoft or GitHub, Intelligent Code Completion, variables, methods and imported modules, debugging, source control, etc.
- 6. [Documentation for Visual Studio Code](https://code.visualstudio.com/docs/?dv=win)
- 7. [Use an external Python IDE with Power BI -](https://learn.microsoft.com/en-us/power-bi/connect-data/desktop-python-ide) Power BI | Microsoft Learn
- 8. The Python Tutorial [Python 3.10.8 documentation](https://docs.python.org/3.10/tutorial/index.html)
- 9. [Pillow · PyPI](https://pypi.org/project/Pillow/)
- 10. How To Fix The Python Pillow Error ImportError: DLL load failed while importing imaging: [The specified module could not be found. \(dev2qa.com\)](https://www.dev2qa.com/how-to-fix-the-python-pillow-error-importerror-dll-load-failed-while-importing-_imaging-the-specified-module-could-not-be-found/)

#### **Data Preparation**

1. [What is One Hot Encoding and How to Do It | by Michael DelSole | Medium](https://medium.com/@michaeldelsole/what-is-one-hot-encoding-and-how-to-do-it-f0ae272f1179)

#### **Decision Trees**

- 1. [Python Decision Tree Classification Tutorial: Scikit-Learn DecisionTreeClassifier | DataCamp](https://www.datacamp.com/tutorial/decision-tree-classification-python)
- 2. [Decision Tree Classifier -](https://www.theclickreader.com/decision-tree-classifier/) The Click Reader
- 3. [Decision Tree Classifier with Sklearn in Python datagy](https://datagy.io/sklearn-decision-tree-classifier/)
- 4. [Decision Trees: Gini vs Entropy | Quantdare](https://quantdare.com/decision-trees-gini-vs-entropy/)
- 5. python [Facing ValueError: Target is multiclass but average='binary' -](https://stackoverflow.com/questions/52269187/facing-valueerror-target-is-multiclass-but-average-binary) Stack Overflow
- 6. [CART \(Classification And Regression Tree\) in Machine Learning –](https://www.geeksforgeeks.org/cart-classification-and-regression-tree-in-machine-learning/) GeeksforGeeks
- 7. [Random Forest in Python. A Practical End-to-End Machine Learning… | by Will Koehrsen |](https://towardsdatascience.com/random-forest-in-python-24d0893d51c0)  [Towards Data Science](https://towardsdatascience.com/random-forest-in-python-24d0893d51c0)
- 8. [Decision Tree Classifier explained in real-life: picking a vacation destination | by Carolina](https://towardsdatascience.com/decision-tree-classifier-explained-in-real-life-picking-a-vacation-destination-6226b2b60575) [Bento | Towards Data Science](https://towardsdatascience.com/decision-tree-classifier-explained-in-real-life-picking-a-vacation-destination-6226b2b60575)

#### **Machine Learning**

- 1. Python Machine Learning [Confusion Matrix \(w3schools.com\)](https://www.w3schools.com/python/python_ml_confusion_matrix.asp)
- 2. [Python Machine Learning Normal Data Distribution \(w3schools.com\)](https://www.w3schools.com/python/python_ml_normal_data_distribution.asp)
- 3. [Python Machine Learning Decision Tree \(w3schools.com\)](https://www.w3schools.com/python/python_ml_decision_tree.asp) -> [W3Schools Tryit Editor](https://www.w3schools.com/python/trypandas.asp?filename=demo_ml_dtree_predict2)
- 4. [Time Series Prediction with LSTM Recurrent Neural Networks in Python with Keras -](https://machinelearningmastery.com/time-series-prediction-lstm-recurrent-neural-networks-python-keras/) [MachineLearningMastery.com](https://machinelearningmastery.com/time-series-prediction-lstm-recurrent-neural-networks-python-keras/)

## **Backup**

![](_page_36_Picture_1.jpeg)

## **Data Correlation – Pairplots**

![](_page_37_Figure_1.jpeg)

#### Data Correlation – Pairplots

- Animal Size
- Age
- Days to Adoption
- Age at Adoption
- Is Kid Friendly
- Number of eVet Appointments

By highlighting the different statuses:

- Different Foster and Adopter
- **Foster Only**
- Same contact Foster to Adopter
- No Foster or Adopter
- **Adopter Only**

## **Python in Google Colab, new logical columns**

#### **Create New SHH Logical Columns**

 $(\triangleright)$ 

```
↑ ↓ ⊕ 日 ☆ 幻 言 :
```

```
# Create a new column True / False that represents the animal adoption status as binary
 2 # Create additional SHH adoption segments in logical increments
 3
     shh['Is Kids Ok TF'] = np.where(shh['Is Kids Ok'] == 1, True, False)\overline{4}shh['isAdopted'] = np.where(shh['Status'] == 'Adopted', True, False)
 6
 7<sup>1</sup>shh['isAdopted_7'] = np.where((shh['Status'] == 'Adopted') & (shh['Days_to_Adoption'] <= 7), True, False)8<sup>°</sup>shh['isAdopted_14'] = np.where((shh['Status'] == 'Adopted') & (shh['Days_to_Adoption'] > 7) & (shh['Days_to_Adoption'] <= 14), True, False)
 9
    shh['isAdopted 30'] = np.where((shh['Status'] == 'Adopted') & (shh['Days to Adoption'] > 14) & (shh['Days to Adoption'] <= 30), True, False)
10
     shh['isAdopted_90'] = np.where((shh['Status'] == 'Adopted') & (shh['Days_to_Adoption'] > 30) & (shh['Days_to_Adoption'] <= 90), True, False)
11
    shh['isAdopted_365'] = np.where((shh['Status'] == 'Adopted') & (shh['Days_to_Adoption'] > 90) & (shh['Days_to_Adoption'] <= 365), True, False)
1213
     shh['isAdopted_7_365'] = np.where((shh['Status'] == 'Adopted') & (shh['Days_to_Adoption'] <= 7), 'Adopted within a week',
14
                             np.where((shh['Status'] == 'Adopted') & (shh['Days to Adoption'] > 7) & (shh['Days to Adoption'] <= 14), 'Adopted within two wee
15
                             np.where((shh['Status'] == 'Adopted') & (shh['Days_to_Adoption'] > 14) & (shh['Days_to_Adoption'] <= 30), 'Adopted within a mont
16
                             np.where((shh['Status'] == 'Adopted') & (shh['Days_to_Adoption'] > 30) & (shh['Days_to_Adoption'] <= 90), 'Adopted within 3 mont
17
18
                             np.where((shh['Status'] == 'Adopted') & (shh['Days_to_Adoption'] > 90) & (shh['Days_to_Adoption'] <= 365), 'Adopted within a yea
                             np.where((shh['Status'] == 'Adopted') & (shh['Days_to_Adoption'] > 365), 'Adopted in more than a year',
19
20
                                       'Not Adopted')))))) # catch all timeframes
21
```
## **Data Prep – Understanding SHH Data, Animal Age Histogram**

![](_page_39_Picture_6.jpeg)

## **Polynomial Regression, Animal Age at Adoption based on Size**

![](_page_40_Picture_4.jpeg)

#### **Decision Tree Classifier Gini – Confusion Matrix on Predicted SHH Adoption Timeframes**

![](_page_41_Picture_6.jpeg)

![](_page_42_Picture_0.jpeg)

# Thank you for attending!

Hosted by:

![](_page_42_Picture_3.jpeg)